# Setting Up Payment

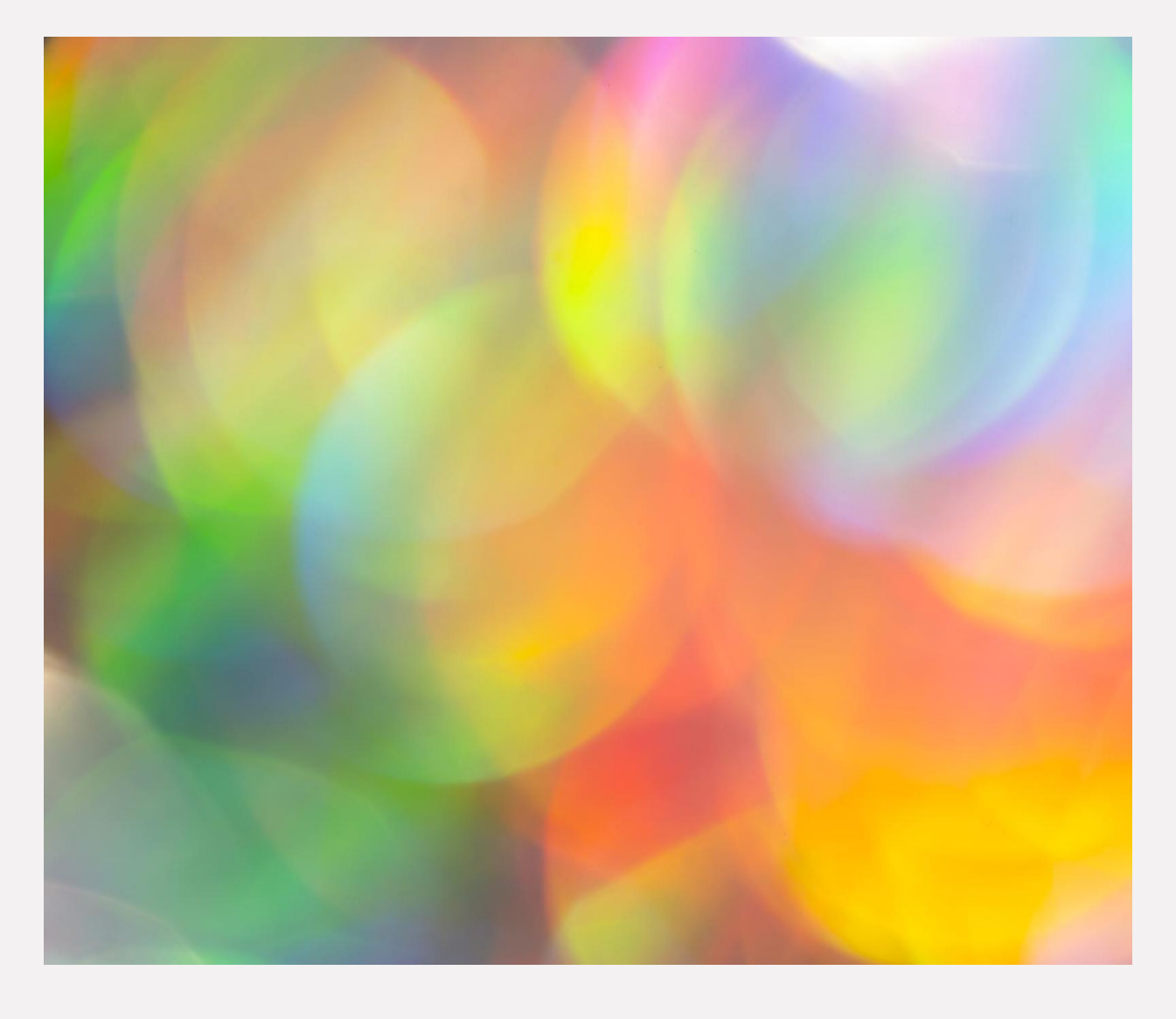

A how-to Presentation: Direct Deposit

# What We Will Cover In This Presentation:

- Benefits of Direct Deposit
- Forms that you will need to complete and where you can get them
- Steps for setting up direct deposit:
- The how and the where in completing the DCYF Provider Registration and the Direct Deposit Authorization forms
- Manual vs. Electronic document submissions
- Who to contact for additional support

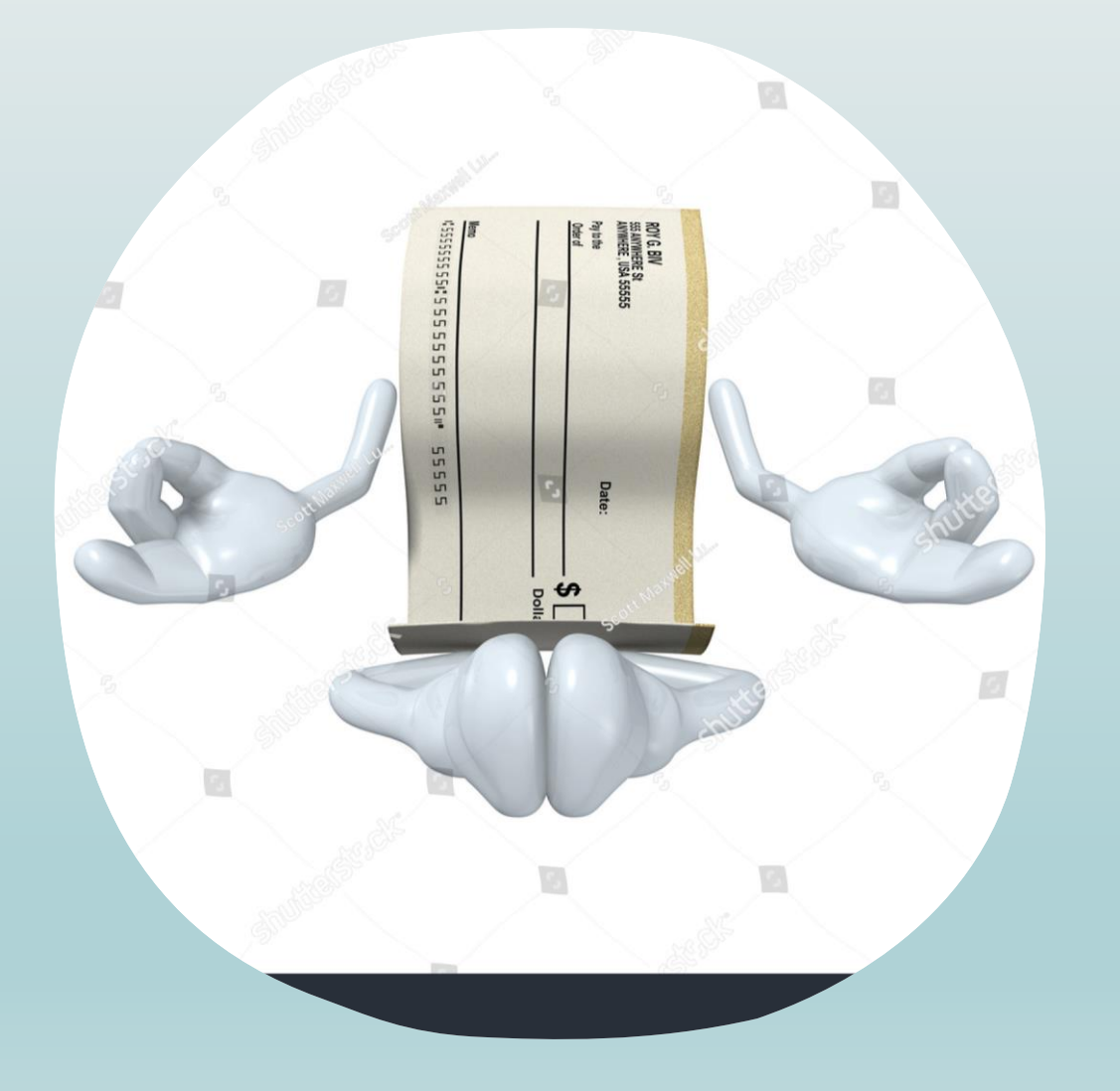

# Note!

- *DCYF highly recommends setting up Direct Deposit to streamline payments. With Direct Deposit you do not need to wait for paper checks to be sent through the mail.*
- Special note: it takes about 4 to 6 weeks to process all your forms and fully complete the Direct Deposit process.

# You May Already Have Direct Deposit Setup!!

- *If you receive direct deposit for*
	- *Adoptions Support*
	- *Mileage Payments*
	- *Childcare Payments*
	- *Respite payments*

*You already have direct deposit set up and you do not need to set it up again!*

You Need Two Forms to Sign-up for Direct Deposit.

*Provider Registration*

# AND

# *Direct Deposit Authorization*

Both forms must be completed and submitted at the same time.

# Where to get the Forms?

## OFM Website

## There are TWO places you can get the Forms

You can access the forms on OFM site (will need to scroll down) [Statewide](https://ofm.wa.gov/it-systems/accounting-systems/statewide-vendorpayee-services) [Vendor/Payee Services | Office of Financial Management](https://ofm.wa.gov/it-systems/accounting-systems/statewide-vendorpayee-services)  [\(wa.gov\)](https://ofm.wa.gov/it-systems/accounting-systems/statewide-vendorpayee-services)

\*\* You will either select the "DocuSign" documents or the PDF documents. More information on this on slide 9.

### OR

The DCYF SSPS care provider site [https://www.dcyf.wa.gov/services/ssps/direct-deposit](https://www.dcyf.wa.gov/services/ssps/direct-deposit​)

### DCYF and SSPS provider registration forms

To submit the updated form, choose one of the following options:

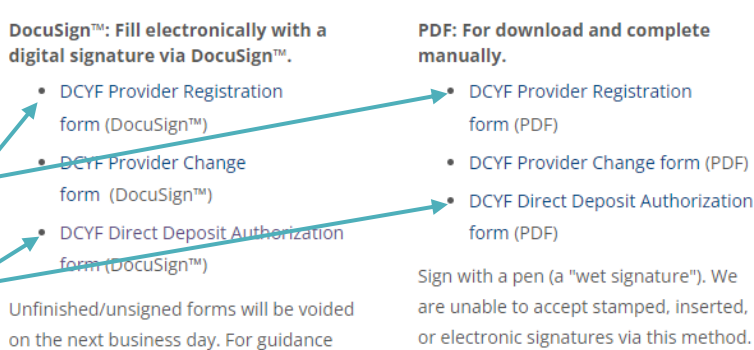

SSPS Website

### **Direct Deposit**

see: Submitting forms with DocuSign™

We believe you will find Direct Deposit/Electronic Funds Transfer to be secure and convenient. By using this program, you will know that funds are safely deposited into your bank account even when you are not able to go to your bank. Also, Direct Deposit results in savings to the State of Washington and all its citizens. Thank you!

### **Registration and Change Forms**

For new direct deposit accounts, first complete the Provider Registration (W9) form and Direct Deposit Authorization form electronically, then print, sign and mail/email/upload to the SSPS Portal or fax the forms to:

**DCYF** 

## Provider Registration form

- You must provide your DBA or business name IF you have one, otherwise you can skip this item ( most will skip this)
- In Part B section 3 of the [form,](https://ofm.wa.gov/sites/default/files/public/itsystems/payee/ProviderRegistrationDCYF.pdf) foster parents should check the box for 'individual'.
- You must SIGN the form with an electronic signature or print and sign
- **\*\* Additional Information on electronic vs hand signature on Slide 9.**

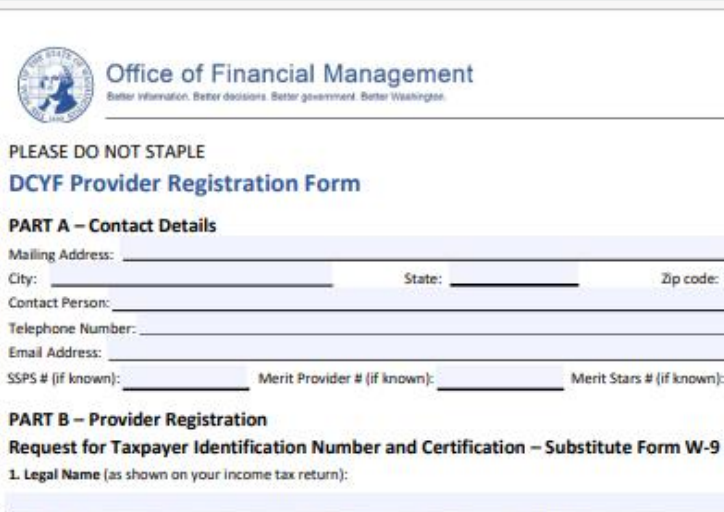

2. Business Name, if different from Legal Name above - e.g., Doing Business As (DBA) Name:

#### 3. Check ONLY ONE box:

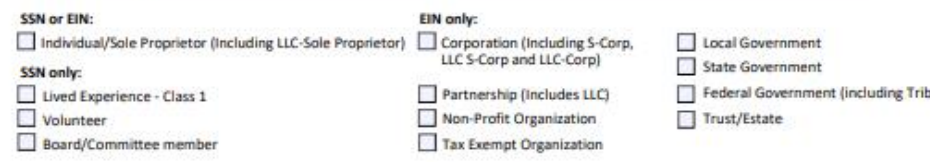

Zip code:

4. For Corporation or Partnership ONLY, check one box below if applicable:

Medical Attorney/Legal

5. Legal Address (number street and apt or suite no) This should be the address on file with the IRS:

6. City, State, Zip:

#### 7. Tax Identification Number (TIN) PLEASE CHECK ONE

For individuals, this is your social security number (SSN)

For other entities, this is your employer identification number (EIN)

Enter your EIN or SSN (do NOT enter both):

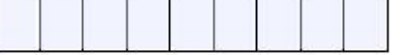

#### 8. Certification

- The number shown on this form is my correct taxpayer identification number (or I am waiting for a number to be issued to me), and
- II. I am not subject to backup withholding because: (a) I am exempt from backup withholding, or (b) I have not been notified by the Internal Revenue Service (IRS) that I am subject to backup withholding as a result of a failure to report all interest or dividends, or (c) the IRS has notified me that I am no longer subject to backup withholding, and
- III. I am a U.S. person, including a U.S. resident alien (defined in the W-9 instructions to be found at www.irs.gov), and
- IV. The FATCA code(s) entered on this form (if any) indicating that I am exempt from FATCA reporting is correct.

Certification instructions: You must cross out item 2 above if you have been notified by the IRS that you are currently subject to backup withholding because you have failed to report all interest and dividends on your tax return. Please note this form does not include a FATCA exemption code field, and therefore item 4 does not apply.

The Internal Revenue Service does not require your consent to any provision of this document other than the certifications required to avoid backup withholding.

SIGNATURE OF U.S. PERSON (No electronic, stamped or inserted signatures) Date: This form is valid for 90 days

## Direct Deposit Authorization Form

- Check the YES box for "New Registration" and then skip the Statewide Vendor Number item as this will be assigned
- You must provide your DBA or business name IF you have one, otherwise you can skip this item ( most will skip this)
- Check the "Direct Deposit" box and fill in the banking information in Part C
- You must SIGN the form with an electronic signature or print and sign

\*\* Additional Information on electronic vs hand signature on Slide 9.

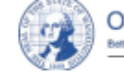

Office of Financial Management otter information. Retter decisions. Retter anumment. Retter Washin

#### PLEASE DO NOT STAPLE

#### **Provider Direct Deposit Authorization Form**

Important: For changes to existing banking arrangements, you will be contacted via email, telephone number, or physical mailing address on file to verify the change. Changes will not take effect until they are successfully verified with the contact person on file.

#### PART A: Enter Identification Details - ALL FIELDS REQUIRED (Except SWV on new registration)

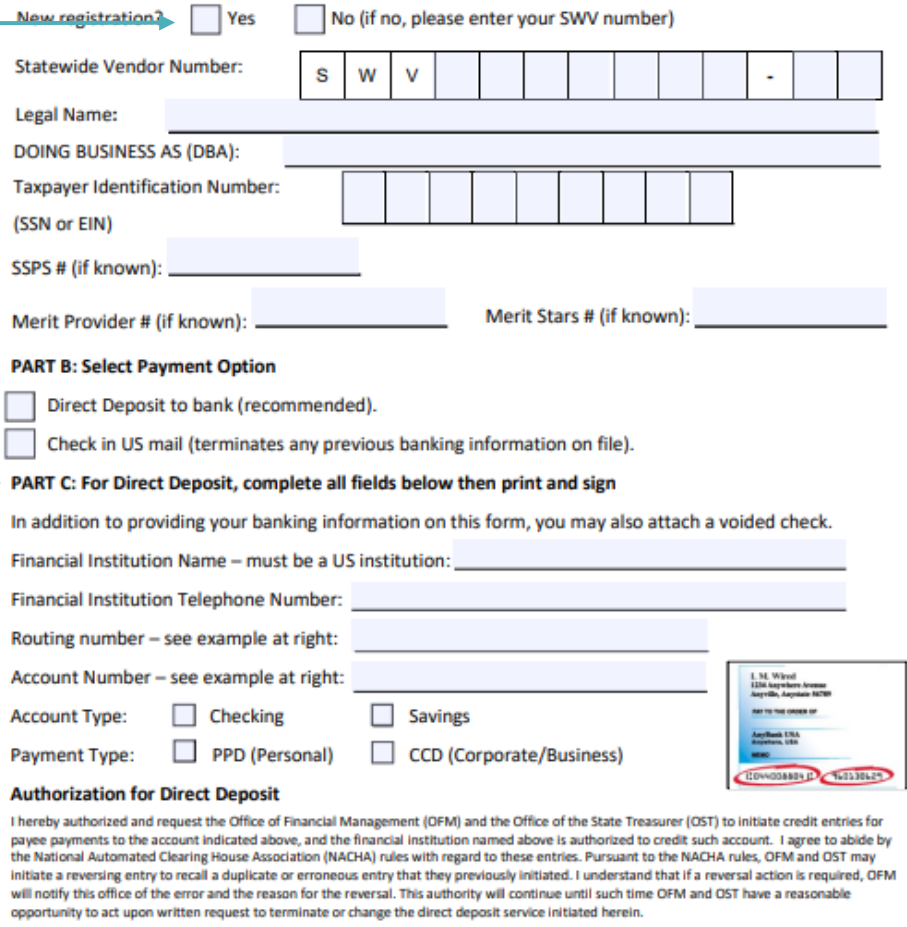

Authorized Representative (Please Print)

**Title** 

## Electronic or Manual, that is the question:

## Electronic Signatures – **DocuSign**

## Only available through the OFM Documents.

https://ofm.wa.gov/itsystems/accounting[systems/statewide-vendorpayee](https://ofm.wa.gov/it-systems/accounting-systems/statewide-vendorpayee-services%E2%80%8B)[services](https://ofm.wa.gov/it-systems/accounting-systems/statewide-vendorpayee-services%E2%80%8B)

- Will not need to print out forms, hand sign, scan and email.
- Will need to validate your email address.

\*\* Instructions for DocuSign on Side 10

## **Hand Signature**

Available through the OFM Documents AND DCYF's SSPS care provider site.

[https://www.dcyf.wa.gov/services/ssps/direct](https://www.dcyf.wa.gov/services/ssps/direct-deposit%E2%80%8B)[deposit](https://www.dcyf.wa.gov/services/ssps/direct-deposit%E2%80%8B)

- Will need to print out forms, hand sign, scan and save as a PDF, and email to [ProviderFileUnit@dshs.wa.gov](mailto:ProviderFileUnit@dshs.wa.gov)

OR

Print, sign and mail a copy. to DCYF, PO Box 45812, Olympia, WA 98504

*If you get your forms from the OFM site, you must select the PDF forms and not the DocuSign forms*.

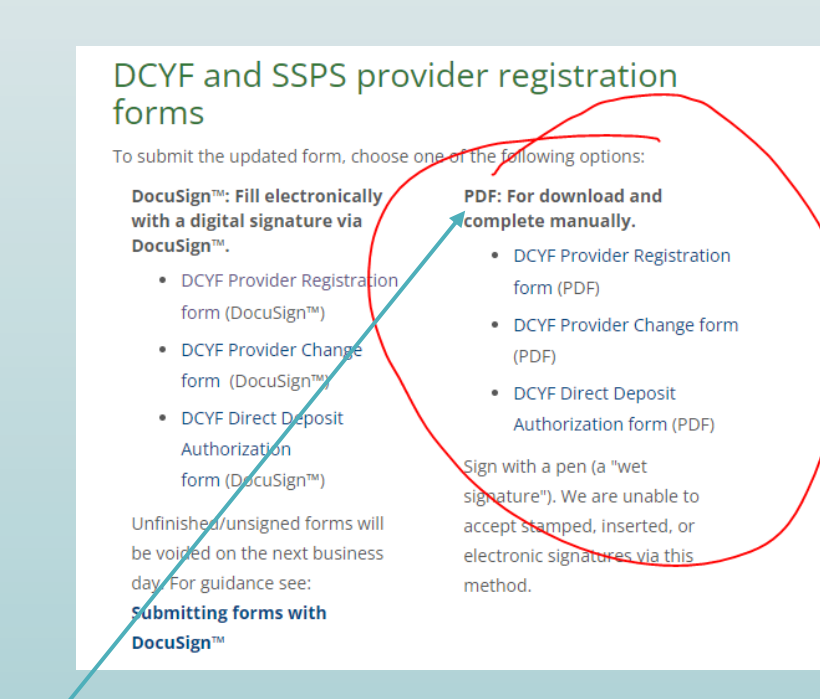

# Electronic Procedure/DocuSign Instructions – Only available on the OFM site

• To complete electronic submissions via DocuSign on the [OFM site,](https://ofm.wa.gov/it-systems/accounting-systems/statewide-vendorpayee-services) you MUST first validate your email address with an access code.

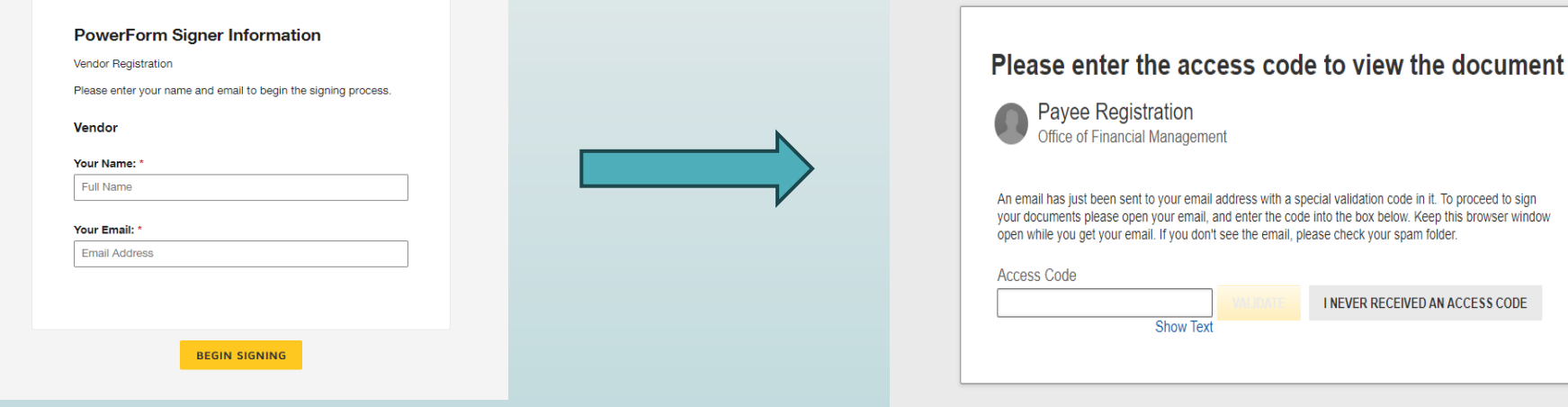

• More thorough DocuSign instructions can be found here:

### [SubmitVendorFormsWithDocuSign.docx \(live.com\)](https://view.officeapps.live.com/op/view.aspx?src=https%3A%2F%2Fofm.wa.gov%2Fsites%2Fdefault%2Ffiles%2Fpublic%2Fitsystems%2Fpayee%2FSubmitVendorFormsWithDocuSign.docx&wdOrigin=BROWSELINK)

You must complete and submit 2 forms to set up direct deposit: DCYF Direct Deposit Authorization form and DYCF Provider Registration form.

You must scroll down on the OFM page to the "DCYF and SSPS provider registration forms" section to access the correct forms.

### DCYF and SSPS provider registration forms

To submit the updated form, choose one of the following options:

DocuSign™: Fill electronically with a digital signature via DocuSign™.

- DCYF Provider Registration form (DocuSign™)
- DCYF Provider Change form (DocuSign™)
- DCYF Direct Deposit Authorization form (DocuSign™)

Unfinished/unsigned forms will be voided on the next business day. For guidance see: Submitting forms with  $\blacksquare$   $\blacksquare$   $\blacks$ 

PDF: For download and complete manually.

- DCYF Provider Registration form (PDF)
- DCYF Provider Change form (PDF)
- DCYF Direct Deposit Authorization form (PDF)

Sign with a pen (a "wet signature"). We are unable to accept stamped, inserted, or electronic signatures via this method.

# What's Next?

- Once you have submitted your two completed and signed forms vis email, mail or electronically via DocuSign...
- It takes about 4 to 6 weeks to process all your forms and fully complete the Direct Deposit process. You will likely receive one more reimbursement that is not direct deposit after you submit your forms.
- You will be notified that your direct deposit is set up.

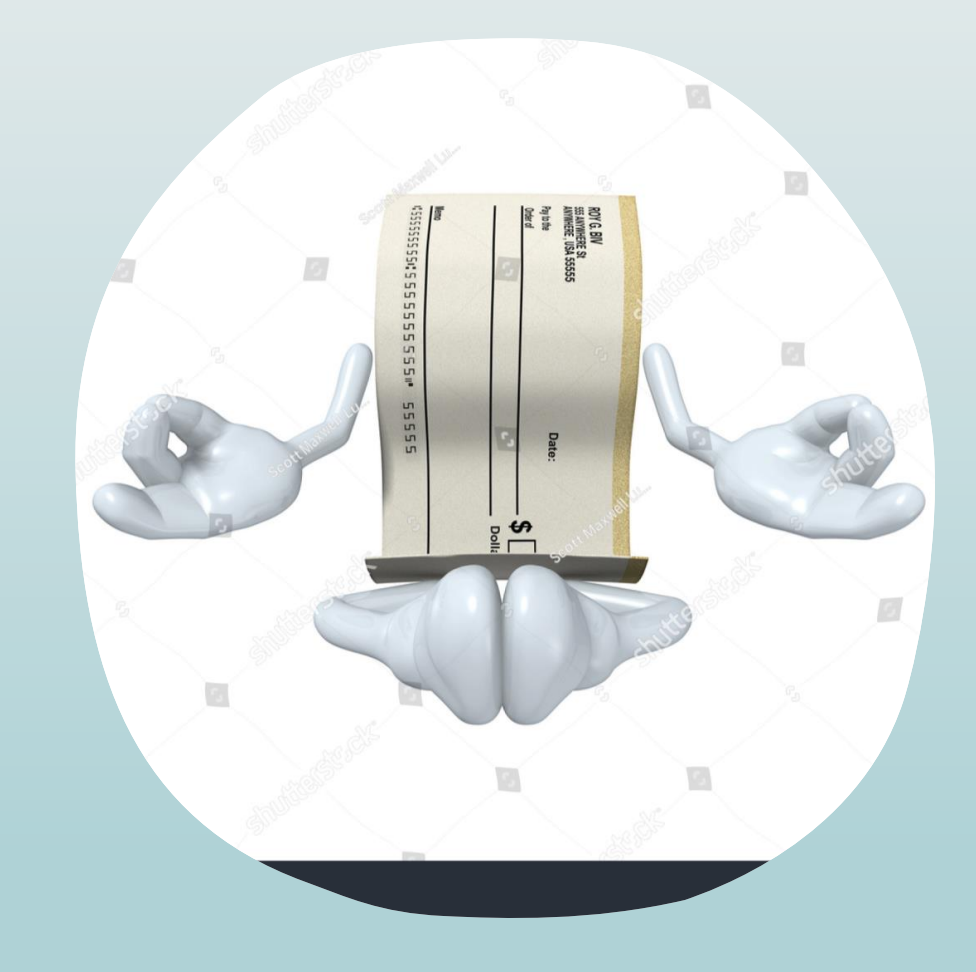

# Need more assistance?

- <https://youtu.be/-tibBwdDDkc>
- <https://www.youtube.com/watch?v=8X56bqYC0CE>
- https://youtu.be/NTKfl6JYJ3I
- <https://youtu.be/CAlRJobp4iw>

Check status of your direct deposit:

SSPS Customer Service (360) 664-6161 or and the control of the control of the control of the control of the control of the control of the control o [DSHS\\_SSPSMail@dshs.wa.gov](mailto:DSHS_SSPSMail@dshs.wa.gov)

Special note: it takes about 4 to 6 weeks to process all your forms and fully complete the Direct Deposit process.

Or contact: Office of Financial Management

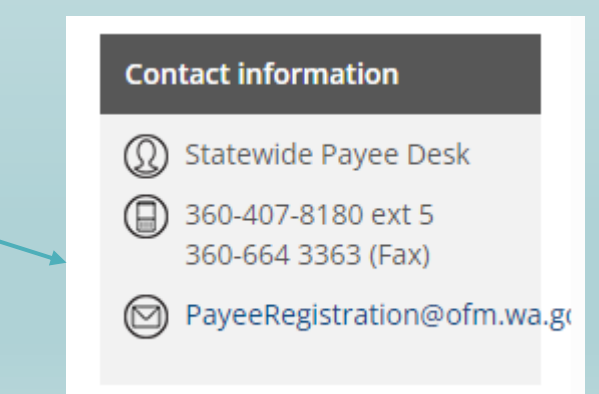

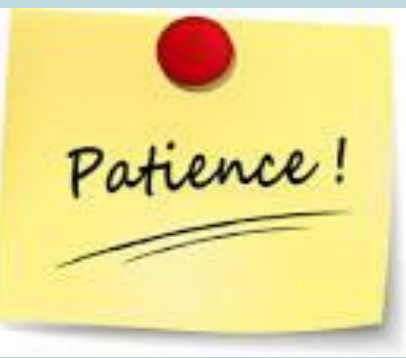